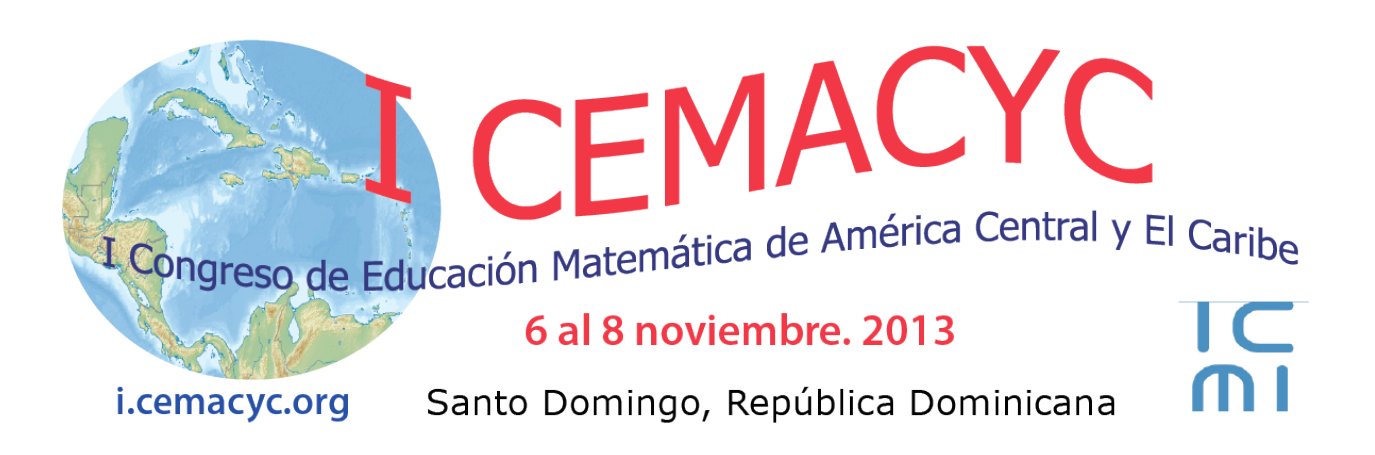

# **Uso de software libre para el aprendizaje de la integral definida**

Mabel Azucena **Medina** Escuela de Formación Básica, Facultad de Ciencias Exactas, Ingeniería y Agrimensura. Consejo de Investigaciones. Universidad Nacional de Rosario Argentina mmedina@fceia.unr.edu.ar Héctor Eduardo **Rubio** Scola Escuela de Electrónica. Facultad de Ciencias Exactas, Ingeniería y Agrimensura. Consejo de Investigaciones. Universidad Nacional de Rosario Argentina erubio@fceia.unr.edu.ar

#### **Resumen**

Se desarrolla la experiencia de una unidad didáctica en el marco de la teoría de Brousseau y de la Enseñanza para la Comprensión. El Tópico Generativo es la integral definida. Las Metas de Comprensión son la definición de la integral definida y las formas de evaluación de la integral definida. Los Desempeños de Comprensión son actividades autónomas de evaluación de integrales definidas. El propósito de esta actividad es que los alumnos comprendan que pueden calcular aproximadamente una integral definida a través de una suma de Riemann*.* Las actividades son propuestas a través de material con soporte informático y entre ellas está la realización de un informe sobre la experiencia del cálculo numérico de la integral definida. Posteriormente se analizan los comentarios de los alumnos.

*Palabras clave*: Enseñanza para la comprensión educación, situaciones didácticas, cálculo integral, Scilab, trabajo autónomo.

## **Introducción**

La materia Análisis Matemático II es una asignatura del segundo semestre de primer año, para los estudiantes de las seis especialidades de las carreras de Ingeniería de la Facultad de Ingeniería de la Universidad Nacional de Rosario, Argentina. En la misma se continúa con el tratamiento de conceptos y aplicaciones del Cálculo Diferencial e Integral para funciones de una variable real, complementando los presentados en Análisis Matemático I.

La Unidad 1 es Cálculo Integral. Se comienza con el problema introductorio de cálculo de áreas, donde partiendo del conocimiento de áreas elementales, como la del rectángulo se obtienen áreas debajo de una curva por el método de exhausción o método de agotamiento (Stewart, 2008 y Thomas, 2006). Éste es el precursor del concepto de Suma de Riemann que permite definir integral de una función en un intervalo. Aparece entonces la primera evaluación de la integral definida, mediante la construcción de la suma de Riemann y el paso al límite cuando la norma de la partición tiende a cero. En este punto el docente desarrolla la clase en forma expositiva-dialogada en un ejemplo de cálculo de integral definida por la definición. Se pone de manifiesto lo laborioso que es el cálculo de la suma ya que se debe recurrir a fórmulas de sumas de potencias de enteros positivos, y el posterior paso al límite. Los alumnos luego trabajan sobre otros ejercicios en el cálculo de valor de la integral.

Con el Teorema Fundamental del Cálculo aparece la segunda forma del cálculo de la integral definida mediante la obtención del función antiderivada del integrando y evaluando dicha función en los extremos de integración. Esta forma de evaluación es recibida con beneplácito por los alumnos, ya que la comparan con la anterior. Suponen además que todas las integrales definidas (entiéndase correctamente definidas) se pueden calcular "fácilmente" por esta segunda forma. Siguiendo con el programa de la materia se trabaja en la obtención de primitivas a través de diferentes métodos, y con el uso de tablas de integración.

Ahora, se instala la pregunta: ¿Cómo se resuelven integrales definidas de funciones cuya primitiva no se puede expresar analíticamente y por lo tanto no se puede aplicar, para el cálculo, la regla de Barrow?

Para responderla se propone entonces una actividad con la utilización de un software libre Scilab (Chancelier et al., 2007). Esta actividad es guiada a través de un material didáctico autocontenido. Este actúa como un "medio" en la teorización de Brosseau (1987), un "dispositivo de apoyo" al estudio a través de los cuales se contextualiza la matemática a enseñar.

En este trabajo se muestra la justificación de la metodología utilizada, el criterio de elección del software libre, el desarrollo de la experiencia y análisis de resultados y por último las conclusiones. Además se adjunta un anexo con el material didáctico utilizado en la experiencia.

## **Justificación de la metodología usada**

En las últimas décadas, los teóricos del aprendizaje han demostrado que los alumnos no recuerdan ni comprenden gran parte de lo que se les enseña. Para comprender ideas complejas y formas de investigación, los estudiantes deben aprender haciendo y deben intercambiar activamente opiniones. Para ello, desde el marco conceptual de la Enseñanza para la Comprensión (Stone Wiske, 2005) se trabaja a través de:

**Tópicos Generativos**. Son temas, cuestiones, conceptos, ideas, etc. que ofrecen profundidad, significado, conexiones y variedad de perspectivas en un grado suficiente como para apoyar el desarrollo de comprensiones poderosas por parte del estudiante. Identificamos en este trabajo como tópicos generativos '*el concepto de integral definida*'.

**Metas de Comprensión.** Son los conceptos, procesos y habilidades que deseamos que comprendan los estudiantes y que contribuyen a establecer un punto central cuando se ha determinado hacia dónde encaminarse. En el trabajo propuesto los estudiantes desarrollarán comprensión en cuanto a*: la definición y las formas de evaluación de la integral definida. ¿Cuáles son las similitudes o diferencias más importantes entre las formas de evaluación? ¿Cuál es la vinculación entre las formas de evaluación?*

**Desempeños de Comprensión.** Son las actividades que proporcionan a los estudiantes la ocasión de aplicar los conocimientos a una diversidad de situaciones con la guía de un buen entrenador. Ayudan a construir y a demostrar la comprensión de los estudiantes, exigir que los estudiantes muestren sus comprensiones de una forma que pueda ser observada, haciendo que su pensamiento se torne visible. En el trabajo propuesto, estos desempeños de comprensión estarán dados por: *actividades autónomas de evaluación de integrales definidas con lápiz y papel y la evaluación a través de un software. El propósito de esta actividad es que los alumnos comprendan que siempre pueden calcular aproximadamente una integral definida a través de una suma de Riemann.*

**Evaluación Continua.** La Evaluación Continua es integrar el desempeño y la retroalimentación que necesitan los estudiantes en el desarrollo de la comprensión de un tópico o concepto específico, de tal modo que permitan mejorar sus próximos desempeños. La Evaluación Continua tiene dos componentes principales: establecer criterios de valoración y proporcionar retroalimentación. Es importante que la retroalimentación recoja diferentes perspectivas de las reflexiones de los estudiantes sobre su propio trabajo, de las reflexiones de los compañeros sobre el trabajo de los otros y de los docentes mismos. *En este caso se analizan y trabajan los informes producidos por los alumnos en las horas de clase presenciales.*

## **¿Por qué elegimos el software libre Scilab?**

Existen dos tipos de software de cálculo científico: los programas de cálculo simbólico que 'hacen matemática' y los programas de cálculo numérico, que son principalmente concebidos para las aplicaciones matemáticas. En la primera categoría se encuentran, entre otros, Maple y Mathematica. Estos softwares son utilizados desde hace varios años en las clases de matemática básica de las universidades. En la segunda categoría de programas de cálculo numérico, donde el mercado es más amplio, se encuentran los programas comerciales como Matlab. Aquí se inserta **Scilab**, con la diferencia que es un software libre (al igual que Octave y FreeMath), distribuido con su código fuente.

**Scilab** ha sido desarrollado principalmente por investigadores del INRIA (Instituto Nacional de Investigación en Informática y Automática de Francia) y de la ENPC (Escuela Nacional de Puentes y Calzadas, Francia) con numerosas contribuciones exteriores, a menudo bajo la forma de toolboxs (ver la página www.scilab.org). El programa se puede bajar de la página anterior, tanto en versiones ejecutables para diferentes configuraciones como en su código fuente. Las ayudas en línea (help) y la documentación se encuentran en inglés y francés.

**Scilab** posee un intérprete, objetos y funciones adaptadas al cálculo numérico y a la visualización de datos. Además de vectores y matrices (que pueden contener números reales o complejos, enteros, cadenas de caracteres, polinomios, etc.), se pueden definir en **Scilab** objetos más complejos a partir de estructuras y cargar las operaciones correspondientes. Además, el usuario puede agregar a **Scilab** funciones escritas en lenguaje C, C++ o en FORTRAN que se conectan dinámicamente a **Scilab**. Contiene también numerosos útiles de visualización gráfica, gráficas en 2D y 3D, líneas de nivel, curvas paramétricas, animaciones, etc (Chancelier et al., 2007).

### **Disponibilidad y acceso**

En la Facultad de Ciencias Exactas, Ingeniería y Agrimensura, donde transcurre esta experiencia, se dispone de laboratorios donde hay horarios distribuidos por cátedra y horarios de libre uso, además de un laboratorio de libre uso en tiempo completo para los alumnos. A pesar de esto, los alumnos trabajan generalmente en sus propios ordenadores. Los alumnos que cursaron la escuela media en escuelas públicas, han recibido del gobierno nacional una notebook a través del programa **Conectar Igualdad** (http://www.conectarigualdad.gob.ar/). En esta notebook se encuentran instaladas varias aplicaciones de software libre, en particular el programa **Scilab**. Del programa **Conectar Igualdad**, la Facultad también ha recibido notebooks a disponibilidad de los alumnos. Se realiza periódicamente la pregunta si disponen de una computadora con conexión a Internet en sus casas y la respuesta ha sido siempre positiva. La Facultad dispone de una red wifi en todas sus instalaciones, permitiendo el acceso continuo a Internet.

### **Desarrollo de la experiencia y análisis de resultados**

Volviendo al desarrollo del tema de la materia Análisis Matemático II, se ha formulado la pregunta: ¿Cómo se resuelven integrales definidas de funciones cuya primitiva no se puede expresar analíticamente y por lo tanto no se puede aplicar, para el cálculo, la regla de Barrow?

Para responderla se propone una actividad con la utilización de un software computacional. Esta actividad es guiada a través de un material didáctico autocontenido (ver Anexo). Los alumnos se organizan en grupos de hasta tres integrantes y lo realizan fuera del horario de clases. La elección del software libre Scilab permite la descarga "on line" desde cualquier computadora. Los comandos del sistema son introducidos paulatinamente, de manera que el software se puede usar como una calculadora inteligente. Los alumnos generalmente ya poseen conocimientos de utilización de lenguajes computacionales.

La experiencia se ha realizado durante tres años consecutivos, en un curso de noventa alumnos nominales de los cuales participan activamente aproximadamente sesenta alumnos. Estos valores se vienen manteniendo a lo largo en los últimos años. La materia consta de siete horas semanales de clase además de tres horas de consulta a cargo de tres docentes, un profesor de teoría y dos auxiliares simultáneos en las horas de práctica. Las siete horas de cátedra se reparten igualmente entre teoría y práctica. En las horas de práctica y de consulta se realiza una evaluación continua de los alumnos que participan activamente.

Los desempeños de comprensión están dados por las actividades autónomas de evaluación de integrales definidas con lápiz y papel y la evaluación a través de un software. Se realizan en las clases de teoría, de práctica, de consulta y horario extracurricular, ya que todos los alumnos poseen la oportunidad de trabajar en ordenador con conexión a internet*.* 

Del informe que se les pide a los alumnos sobre la actividad, se pueden extraer los siguientes comentarios:

Todos los alumnos han realizado la tabla comparativa de resultados numéricos como la mostrada en el ejemplo, que corresponde a la tarea 1 (Ver anexo).

Con respecto de la tarea 2, que es realizar un informe sobre el desarrollo del trabajo, un 20% de los alumnos no realiza ningún tipo de comentarios, otro 20% realiza comentarios solamente referentes a la tabla. Analizaremos los comentarios del 60% restante, transcribiendo algunas frases de los más representativos.

Se pone de manifiesto:

- Trabajo autónomo "*Me supe manejar bien con el programa Scilab, ya que está muy bien explicado en el archivo como hacerlo para este trabajo", "Incluso yo que no pude asistir a la clase sobre manejo de Scilab, pude realizar sin problemas el trabajo interpretando los ejemplos presentes en las hojas del trabajo práctico", "con la ayuda de la guía y con prueba y error podemos desarrollar bien el trabajo."*
- Vinculación con las asignaturas de informática "*nos resultó muy familiar el ambiente del programa, ya que utiliza funciones similares a las del lenguaje "C/C++", el cual nos enseñan en informática II", "partiendo de la experiencia de Informatica I, que si bien no se utilizan los mismos Softwares la metodología de resolución se asemeja bastante"*
- Facilidad en los cálculos tediosos, "*facilita considerablemente la obtención de resultados"," obtener el resultado de cálculos tediosos de manera rápida y simple"*
- Generalización de los cálculos y apreciación de la rapidez en los cálculos, "*resolución era simple y rápida",* "*una facilidad que encontramos fue que al lograr hacer prueba para un valor de n, resultaba sencillo realizar los cálculos con los otros valores*"
- Comprensión del tema *"analizamos y comprendimos el manejo del sistema computacional el cual nos facilito la compresión del tema", "Una vez entendidos los conceptos teóricos, el pasaje al software para resolver los ejercicios no fue complicado"*
- Dificultades encontradas "*Las dificultades que encontramos fueron en el método del punto medio a la hora de armar la sentencia"*

Los resultados obtenidos muestran que los alumnos fueron capaces de realizar actividades autónomas, en grupos de hasta tres integrantes. Resolvieron el problema planteado de diferentes formas, en un desempeño flexible. Finalmente se puede decir que las experiencias realizadas podrán ser de utilidad para el futuro profesional y que podrían mejorar los despeños de comprensión en este tópico.

## **Conclusiones**

En el espacio de la materia Análisis Matemático II, se realiza la experiencia de Enseñanza para la Comprensión, donde el tópico generativo es la integral definida. Las metas de comprensión son la definición de la integral definida y las formas de evaluación de la integral definida. Los Desempeños de Comprensión son las actividades autónomas de evaluación de integrales definidas con lápiz y papel y la evaluación frente al ordenador. El propósito de esta actividad es que los alumnos comprendan que siempre pueden calcular aproximadamente una integral definida a través de una suma de Riemann. En relación a esto se propone un trabajo práctico con la utilización de un software. La evaluación continua se presenta en la instancia de las horas de práctica, consulta, evaluación del informe, exámenes parciales y coloquio globalizador.

A pesar de no ser una actividad obligatoria, los alumnos responden favorablemente a la realización del trabajo práctico en un setenta por ciento de un total de aproximadamente sesenta alumnos que participan activamente. Los resultados obtenidos son que los alumnos fueron capaces de realizar actividades autónomas, en grupos de hasta tres integrantes. Se favorece así la inclusión en grupos y el trabajo colaborativo. Resolvieron el problema planteado de diferentes formas, en un desempeño flexible. Respecto a la autonomía, los estudiantes asumen la responsabilidad del estudio. (Exploración, formulación y validación de la propuesta realizada). Los alumnos han realizado un trabajo autónomo para generar de este modo, un saber que sea utilizable en otras situaciones y que es demandado en el desarrollo curricular

El trabajo con el software Scilab, en este caso, brinda un abanico de posibilidades metodológicas que en general no están cubiertas por los cursos regulares, pero los alumnos pueden descubrir a través de la utilización de la investigación del software armando un verdadero laboratorio de experimentación.

Por último, Guy Brousseau (1999) afirma, y nosotros pensamos como él que: "(...) La descripción sistemática de las situaciones didácticas es un medio más directo para discutir con los maestros acerca de lo que hacen o podrían hacer, y para considerar cómo éstos podrían tomar en cuenta los resultados de las investigaciones en otros campos. La teoría de las situaciones aparece entonces como un medio privilegiado, no solamente para comprender lo que hacen los profesores y los alumnos, sino también para producir problemas o ejercicios adaptados a los saberes y a los alumnos y para producir finalmente un medio de comunicación entre los investigadores y con los profesores."

#### **Agradecimientos**

Los autores pertenecen al proyecto PID SECYT UNR 1ING382 "El diseño y análisis de los materiales didácticos para la Matemática en Ingeniería. Parte 2"

#### **Referencias y bibliografía**

- Brousseau G. (1999): Educación y Didáctica de las matemáticas, en Educación Matemática, México.
- Brousseau, G. (1987) Fondements et méthodes de la dídactique. Recherches en Didactique des Mathématiques, vol. 7.2. La Pensée Sauvage: Grenoble. pp 34-116.
- Chancelier, J-P, Delebecque, F., Gomez, C, Goursat, M, Nikoukhah, R (2007). Introduction à Scilab, 2º Ed., Springer-Verlag France.
- Stewart, James. Cálculo de una variable. Trascendentes tempranas. (2008) Sexta Edición. Cengage Learning.
- Stone Wiske, M (2005) ¿Qué es la Enseñanza para la Comprensión? La Enseñanza para la Comprensión. Vinculación entre la investigación y la práctica. Compiladora. Stone Wiske, M. Bs.As. Paidós

Thomas, George B.(2006) Cálculo. Volumen 1 .Undécima edición. Pearson Educación.

# **Apéndice A**

### **Trabajo práctico**

#### **Titulo:**

Cálculo aproximado de la integral definida

## **Objetivo:**

Obtener el valor numérico de la integral definida mediante el uso del software Scilab. **Desarrollo**

Veremos primero como integrar una función a través de un ejemplo simple:

La función elegida es  $f(x)=x^2$  y el intervalo de integración es el [0,1]

$$
I = \int_{0}^{1} x^2 dx
$$

# **Primer camino: Cálculo de la integral de acuerdo con la definición**

Ya hemos visto que, según la definición de integral definida:

$$
I = \int_{a}^{b} f(x) dx = \lim_{\|P\| \to 0} \sum_{i=1}^{n} f(x_i^*) \Delta x_i
$$

donde  $x_i^*$  es el punto muestra del intervalo  $[x_{i-1}, x_i]$ ; en el caso de  $f(x) = x^2$  obtenemos:

$$
I = \int_{0}^{1} x^{2} dx = \lim_{|P| \to 0} \sum_{i=1}^{n} (x_{i}^{*})^{2} \Delta x_{i}
$$

Tomando todos los sub intervalos  $\Delta x_i$  iguales,  $\Delta x_i = \Delta x = \frac{v - \mu}{n}$  $\Delta x_i = \Delta x = \frac{(b-a)}{n}$  se tiene:

$$
I = \lim_{n \to \infty} \frac{(b-a)}{n} \sum_{i=1}^{n} f(x_i^*)
$$
  

$$
I = \lim_{n \to \infty} \frac{(1-0)}{n} \sum_{i=1}^{n} (x_i^*)^2
$$

Si aproximamos el límite de n tendiendo a infinito por una cantidad finita de enes

$$
I \approx D = \Delta x \sum_{i=1}^{n} f(x_i^*)
$$
  

$$
I \approx D = \frac{1}{n} \sum_{i=1}^{n} (x_i^*)^2
$$

Tomando el valor  $x_i^*$  correspondiente al extremo izquierdo del sub intervalo  $[x_{i-1}, x_i]$  queda la siguiente fórmula de cálculo:

$$
D = \frac{1}{n} \sum_{i=1}^{n} (x_{i-1})^2 = \frac{1}{n} \sum_{i=0}^{n-1} (x_i)^2
$$

El valor obtenido por esta fórmula será tanto más cercano al valor de la integral como n sea grande.

# **Programación de la fórmula en el lenguaje Scilab**

*I CEMACYC, República Dominicana, 2013.*

En negrita escribimos los comandos a teclear en la pantalla del programa y en letra inclinada (itálica) los comentarios.

*Como el Scilab es un software de cálculo numérico, vamos a ingresar los subintervalos como las componentes de un vector, donde el primer elemento es el extremo izquierdo del intervalo [0,1] y el último el extremo derecho del intervalo [0,1]. Pero antes ingresamos el número entero n* **n=10;** 

*El punto y coma al final de la expresión es para que el sistema no lo vuelva a mostrar, prueba a escribir* 

# **n=10**

*¿que pasó?, el sistema repitió la expresión.*

*Ahora escribimos el vector de los subintervalos*

# **x=[0:1/n:1];**

*Si tecleas* **x** *en el sistema verás los valores del vector, el sistema contesta:*

 $x =$ 

0. 0.1 0.2 0.3 0.4 0.5 0.6 0.7 0.8 0.9 1.

*Vamos a llamar con la letra s (de suma) las sucesivas sumas parciales Pero antes vamos a "inicializarla "en cero*

# **s=0;**

*La fórmula de cálculo la podemos escribir como:*

# **for i=1:n; s =x(i)\*\*2/n+s; end**

*La instrucción* for *quiere decir repita la operación aritmética que viene después del punto y coma y hasta la expresión* end*, tomando la variable* i *todos los valores enteros desde*1 *hasta* n*. La expresión* **s =x(i)\*\*2/n+s** *quiere decir que va sumando las áreas de los rectángulos y acumulándolas en la variable s.* x(i) *es la componente número* i *del vector* x*. Para elevar al cuadrado se utilizan los dos asteriscos. La división se indica con la barra inclinada hacia la derecha, la multiplicación se indica con un asterisco.*

*Pidamos el valor final de s, tecleando:*

**s**

*el sistema responde*

 $s =$ 

0.285

*Ya obtuvimos el primer valor aproximado de la integral, bastante alejado del valor exacto, tomemos ahora otros valores de n, como por ejemplo:*

*(Para escribir menos prueba con las flechas hacia arriba y verás que aparecen las instrucciones que tecleaste anteriormente. También puedes usar las flechas hacia abajo si te pasaste.)*

```
n=100, s=0;
x=[0:1/n:1]; for i=1:n; s=x(i)**2/n+s; end;
respuesta del sistema s = 0.32835 
n=1000, s=0
x=[0:1/n:1]; for i=1:n; s=x(i)**2/n+s; end;
s
respuesta del sistema s = 0.3328335 
n=10000; s=0;
x=[0:1/n:1]; for i=1:n; s=x(i)**2/n+s; end;
s
respuesta del sistema s = 0.3332833
```
# **Segundo camino: Cálculo de la integral de acuerdo con la definición con la regla del punto medio**

En este caso utilizamos la definición, pero tomamos el valor  $x_i^*$  correspondiente al promedio de los valores entre el extremo izquierdo y el extremo derecho del sub intervalo  $[x_{i-1}, x_i]$  quedando la siguiente fórmula de cálculo:

 $\approx M = \Delta x \sum_{i=1}^{n}$ *n i*  $I \approx M = \Delta x \sum f(\bar{x}_i)$ 1 donde *n*  $\Delta x = \frac{(b-a)}{n}$  y  $\bar{x}_i = \frac{1}{2}(x_{i-1} + x_i)$ 

En nuestro caso particular, donde  $I=\int$ 1 0  $I = \int x^2 dx$ , fórmula de M queda:

$$
M=\frac{1}{n}\sum_{i=1}^n(\overline{x}_i^{})^2
$$

**Programación de la fórmula en el lenguaje Scilab n=10;s=0; x=[0:1/n:1]; for i=2:n+1; s=(x(i-1)/2+x(i)/2)\*\*2/n+s; end**; **s**

*respuesta del sistema* s = 0.3325

**n=100;s=0; x=[0:1/n:1]; for i=2:n+1; s=(x(i-1)/2+x(i)/2)\*\*2/n+s; end; s** *respuesta del sistema* s = 0.333325

**n=1000;s=0; x=[0:1/n:1]; for i=2:n+1; s=(x(i-1)/2+x(i)/2)\*\*2/n+s; end; s** *respuesta del sistema* s = 0.3333332

**n=10000;s=0; x=[0:1/n:1]; for i=2:n+1; s=(x(i-1)/2+x(i)/2)\*\*2/n+s; end; s** *respuesta del sistema* s = 0.3333333

# **Tercer camino: Cálculo de la integral de acuerdo con la regla del trapecio**

En este caso en lugar de calcular el área un rectángulo calculamos el área de un trapecio con bases  $f(x_{i-1})$  *y*  $f(x_i)$  *y* con altura  $\Delta x_i$  quedando la siguiente fórmula de cálculo:

$$
I \approx T = \frac{\Delta x}{2} \left[ f(x_o) + 2f(x_1) + 2f(x_2) + \dots + f(x_n) \right]
$$
  
donde  $\Delta x = \frac{(b-a)}{n}$   $y \quad x_i = a + i \Delta x$ 

En nuestro caso particular, donde  $I = \int x^2 dx$ , fórmula de T queda: 1 0

$$
T = \frac{1}{2n} \bigg[ (x_0)^2 + 2 \sum_{i=1}^{n-1} (x_i)^2 + (x_n)^2 \bigg]
$$

**Programación de la fórmula en el lenguaje Scilab n=10;s=0; x=[0:1/n:1]; s=(1/(2\*n))\*(x(1)\*\*2+x(n+1)\*\*2); for i=2:n; s=(1/(2\*n))\*(2\*x(i)\*\*2)+s; end; s** *respuesta del sistema*  $s = 0.335$ 

**n=100;s=0; x=[0:1/n:1]; s=(1/(2\*n))\*(x(1)\*\*2+x(n+1)\*\*2); for i=2:n; s=(1/(2\*n))\*(2\*x(i)\*\*2)+s; end; s**

*respuesta del sistema* s = 0.33335

```
n=1000;s=0;
x=[0:1/n:1]; s=(1/(2*n))*(x(1)**2+x(n+1)**2);
for i=2:n; s=(1/(2*n))*(2*x(i)**2)+s; end;
s
```

```
respuesta del sistema s = 0.3333335
```
**n=10000;s=0; x=[0:1/n:1]; s=(1/(2\*n))\*(x(1)\*\*2+x(n+1)\*\*2); for i=2:n; s=(1/(2\*n))\*(2\*x(i)\*\*2)+s; end; s** *respuesta del sistema* s = 0.3333333

```
Cómo hacerlo mucho más fácil: Cálculo directo a través del software
Mediante la sentencia integrate
integrate('x**2','x',0,1)
ans = 0.3333333
```
*En este comando del sistema aparece dentro del paréntesis la función a integrar, la variable de integración y los extremos del intervalo. Atención con las comillas que abren y cierran en la función a integrar y en la variable de integración.*

**Tabla resumen de resultados:** 

Valor exacto 3

$$
I = \int_{0}^{1} x^{2} dx = \frac{1}{3}
$$

### **Resultados numéricos**

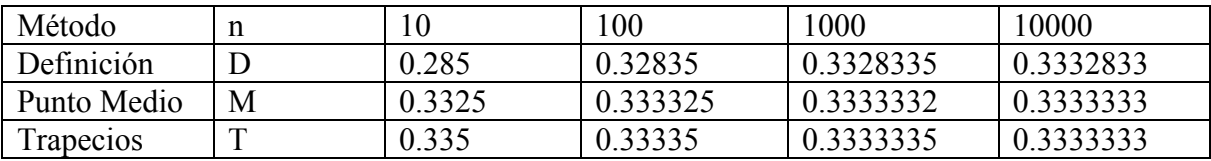

Observa que por la definición calculando en el extremo izquierdo siempre nos acercamos por defecto al valor exacto de la integral, lo mismo que calculando en el punto medio, pero con más precisión. En cambio por el método de los trapecios nos acercamos por exceso. Con 10000 subintervalos llegamos a la máxima aproximación que podemos hacer trabajando con esta precisión.

## **Producción propia**

### **Tarea 1**

La función  $f(x) = e^{x^2}$ no posee una primitiva que se pueda expresar analíticamente, sin embargo aparece frecuentemente en cálculos de ingeniería. Es por ello que se debe integrar en forma numérica. Realiza el mismo trabajo que hicimos anteriormente, con esta nueva función, es decir calcula:

$$
I=\int_{0}^{1}e^{x^{2}}dx
$$

1

sabiendo que en sintaxis Scilab  $e^{x^2}$  se escribe  $exp(x^* * 2)$ .

Realiza la tabla de resultados numéricos como la anterior y comento los resultados.

## **Tarea 2**

Realiza **un informe por grupo** (máximo de integrantes 3) donde aparecen los resultados obtenidos y una descripción del desarrollo de este trabajo práctico en cuanto a facilidades o dificultades encontradas

# **ANEXO**

Obtención del software Scilab: 1.- Bajar el software Scilab de la página http://www.scilab.org Para ello tiquear en **Downlod Scilab Version 5.4.0**  2.- Instalarlo (se instala automáticamente tiqueando el ejecutable que bajaron) 3.- Llamarlo desde el ícono

# **CONSULTO MIS DUDAS O PROBLEMAS CON LA DOCENTE A CARGO !!!**